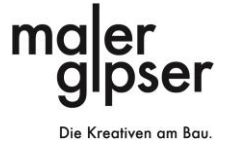

# Makros aktivieren

#### Schritt 1: Datei anklicken

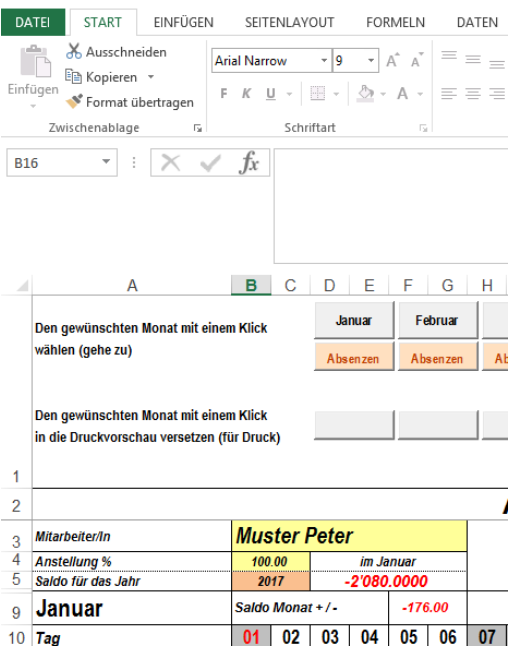

#### Schritt 2: Optionen anklicken

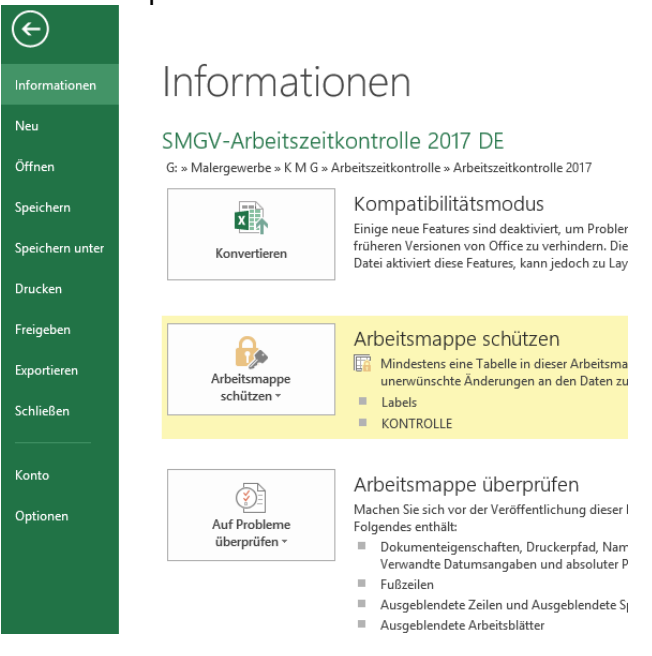

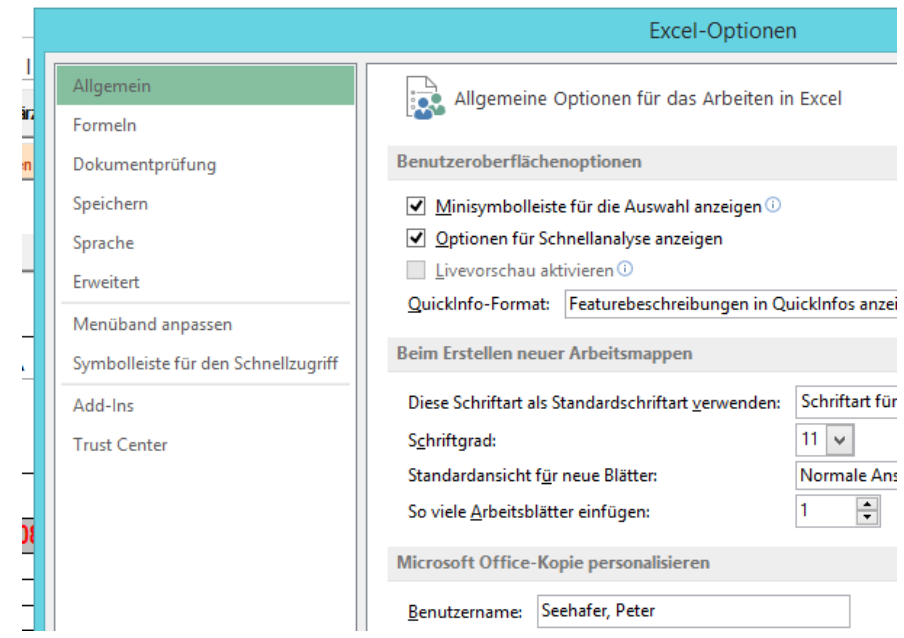

Schritt 3: Trust Center oder Sicherheitscenter anklicken

## Schritt 4: Einstellungen für das Trust Center anklicken

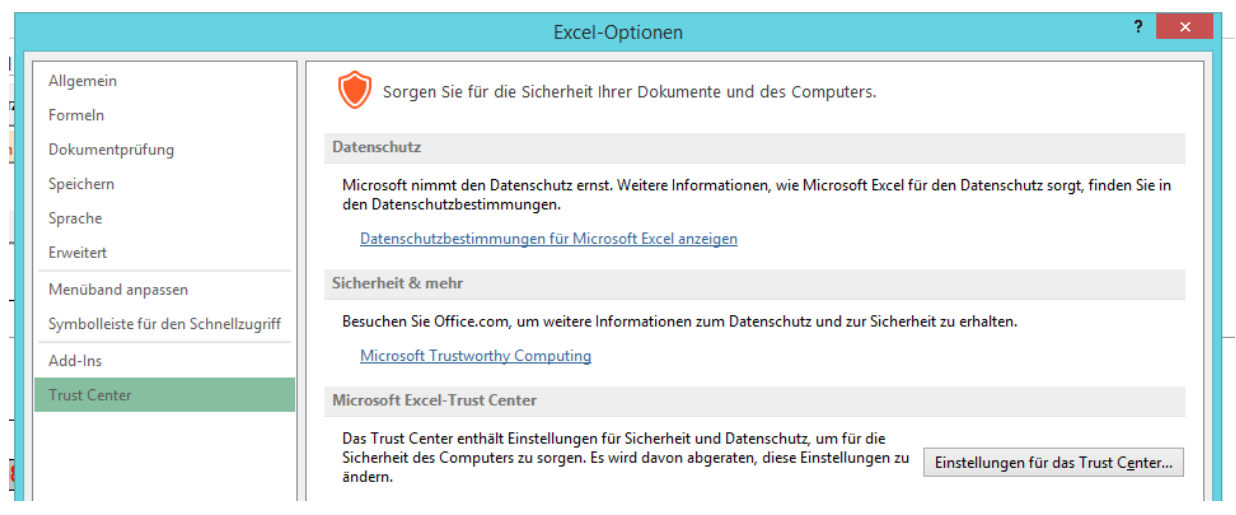

### Schritt 5: Makroeinstellungen anklicken

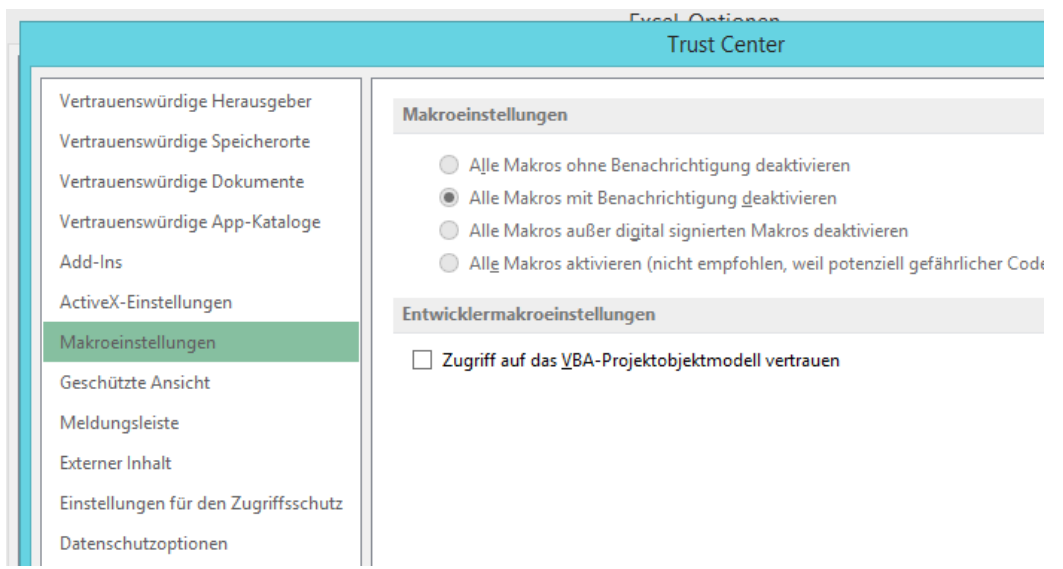

## Schritt 6: Alle Makros aktivieren anklicken (schwarzer Punkt)

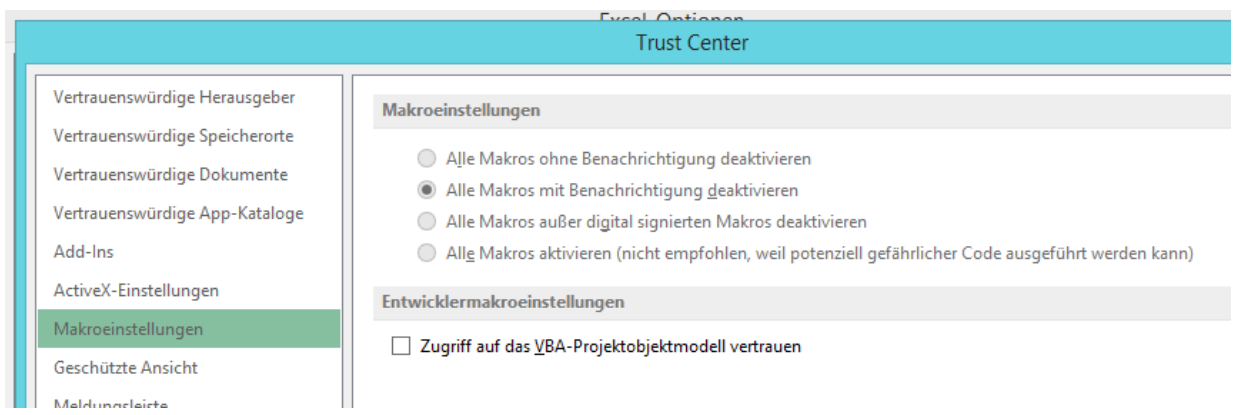

Schritt 7: Alle offenen Fenster mit OK schliessen und Datei schliessen und neu öffnen.